## ソケットモバイル (S700/S740)設定用バーコード

工場出荷時の状態へ設定 を初期化する

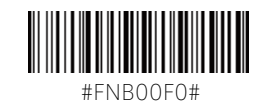

レジ端末(iPadなど)とのBluetooth接続が切断 された状態で行なってください。読み取りに成功 すると、『ピーポ · ポ · ピポポポポ』と音が鳴り ます。電源がOFFになり、バーコードリーダーの初 期化は完了です。

Codabar(NW-7)の読み 取りを有効にする

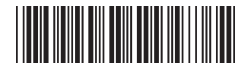

Codabarを有効にする

レジ端末(iPadなど)とのBluetooth接続が切断 された状態で行なってください。アルファベットで 挟まれたタイプのバーコード(NW-7)の読み取り を有効にします。機器の初期設定ではCodabar は読み取らない設定になっています。

※読み込み時、音は鳴りません 『0』で始まるバーコードの 先頭『0』の読み取り設定 を変更する (UPC-Aの設定)

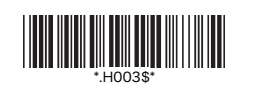

先頭『0』を読む(0を含む12桁のバーコード)

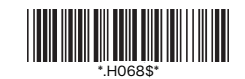

先頭『0』を読む (0を含む13桁のバーコード)

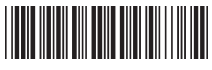

先頭『0』を読まない

バーコードの先頭の数値が『0』の場合に、その『0』 を読み取るか、読み取らないかを設定することがで きます。スマレジでは商品コードの完全一致の商品 を呼び出すため、先頭が『0』で登録されている 商品を呼び出すには、先頭『0』の読み取りを許可 する必要があります。機器の初期設定では先頭『0』 は読み取らない状態になっています。

バーコード読み取り時の 本体バイブレーション設 定を変更する

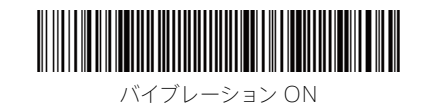

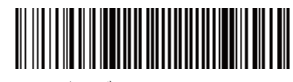

バイブレーションOFF

レジ端末(iPadなど)とのBluetooth接続が切断 された状態で行なってください。バーコードを読み 取った際、本体を振動させることができます。読み 取りが行なわれたことがわかり易くなるので、必要 に応じて変更してください。

バーコード読み取り時の Beep音設定を変更する

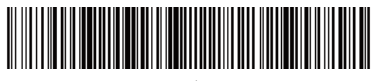

Beep音 ON

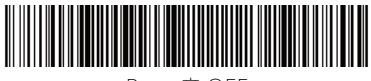

Beep音 OFF

レジ端末(iPadなど)とのBluetooth接続が切断 された状態で行なってください。バーコードを読み 取った際、本体から『ピッ』と音を出すことができ ます。読み取りが行なわれたことがわかり易く なるので、必要に応じて変更してください。

機器の動作設定をiOSに 対応したモードへ変更す る

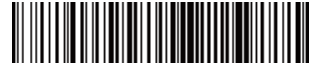

#FNB00F40001#

S700はAndroid端末やWindowsタブレット などでも使用できるようになっているため、スマレ ジで使用するためにiOS用モードが選択されて いる必要があります。レジ端末(iPadなど)との Bluetooth接続が切断された状態で行なってく ださい。

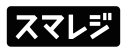